$V$ ista $\rho$ 

https://www.100test.com/kao\_ti2020/264/2021\_2022\_Vista\_E4\_B8\_ 8B\_E5\_AE\_c67\_264596.htm 到vista下安装老版本操作系统(XP/2000/98/ME等)后无法进 入VISTA的问题,这是由于老版本的操作系统无法识别vista造  $vistaQQ$   $16217796$ extended a set of the set of the set of the set of the set of the set of the set of the set of the set of the <br>set of the set of the set of the set of the set of the set of the set of the set of the set of the set of the Framework  $20$ :http://www.onlinedown.net/soft/38669.htm VistaBootPRO 3.1 http://www.onlinedown.net/soft/49400.htm 2 XP Met Framework 2.00 VistabootPRO 3.1 Met Framework 2.00 VistabootPRO 3.1  $XP$  . Net Framework 2.00 3 VistaBootPRO 3.1, Bootloader Reinstall the Vista bootloader", Windows Vista BootLoader, windows Vista Windows Vista Windows XP,  $4\overline{a}$ " Diagnostics" "Run Diagnostics" VistaBootPRO 3.1 Windows Vista 其他OS(操作系统),待分析完成后即可看到除"Microsoft Windows Vista" ( The Starlier versions of Windows" Windows XP, "Apply" Windows Vista XP

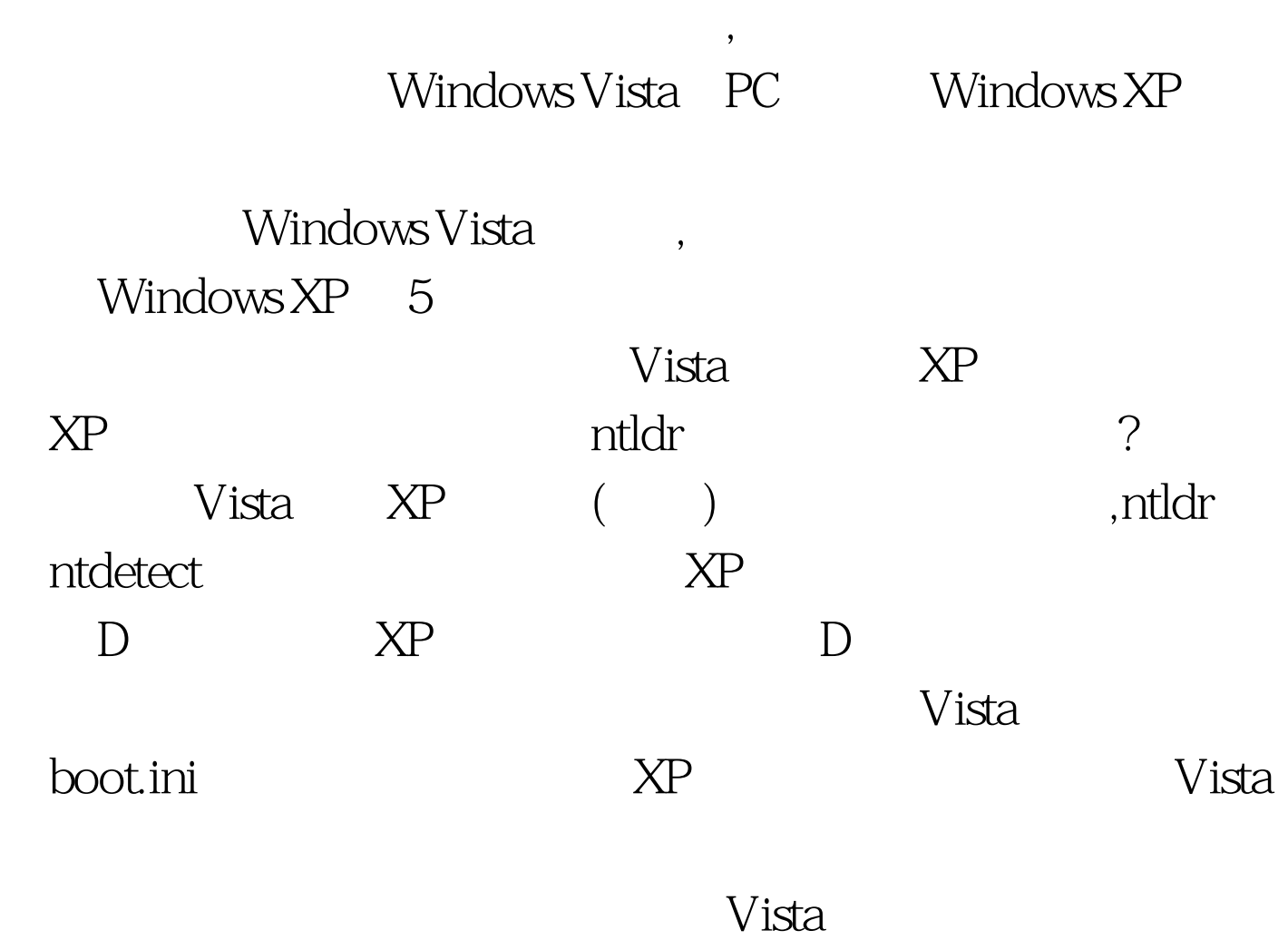

 $XP$  100Test www.100test.com